# **SHOREdigital**

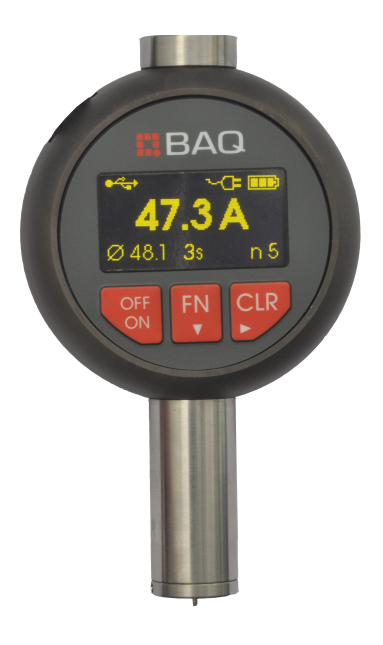

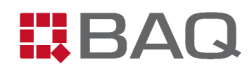

# **Sommaire**

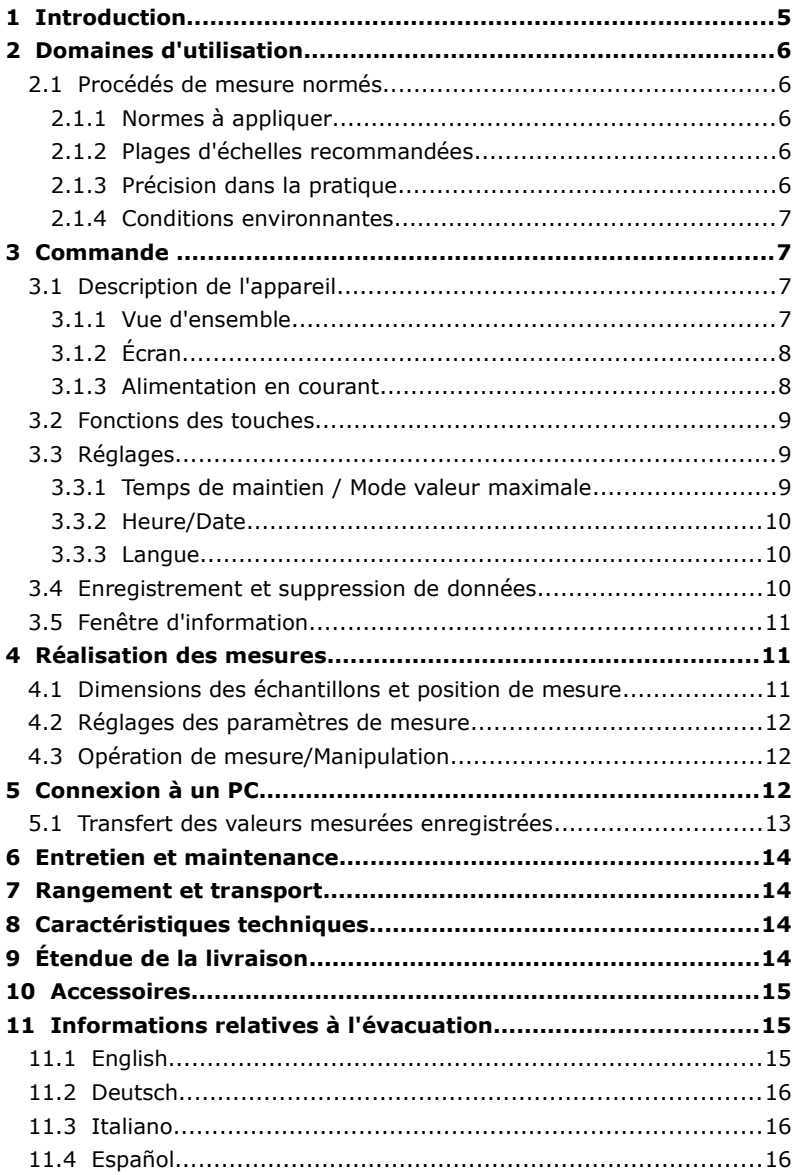

# **1 Introduction**

Dans le cas de l'essai de la dureté Shore, un corps pénétrant à géométrie définie avec précision est enfoncé dans le matériau à contrôler sous des conditions déterminées et la profondeur de pénétration est mesurée. La profondeur de pénétration dépend du module d'élasticité et des propriétés visco-élastiques du matériau.

La forme du corps pénétrant, la force qui est exercée sur le corps pénétrant et la durée de son utilisation sont responsables des valeurs de dureté Shore affichées sur le côté de l'appareil. C'est pourquoi seuls les contrôleurs de dureté Shore qui respectent les normes pertinentes devraient être utilisés.

La profondeur de pénétration maximale s'élève pour Shore A et pour Shore D à  $(2.5 \pm 0.02)$  mm. 2.5 mm de course de mesure correspondent à 100 unités Shore.

La force F exercée sur le corps pénétrant présente une courbe linéaire comprise dans la plage de 0 mm à 2,5 mm :

Shore A : 0,55 N ≤ F ≤ 8,065 N Shore D:  $0 N \le F \le 44.5 N$ 

Dans le cas de l'essai de dureté sur les matières plastiques et le caoutchouc et contrairement à l'essai de dureté sur les métaux, de faibles écarts des conditions d'essai par rapport aux conditions nominales peuvent influencer de manière considérable la précision. Ce sont par ex.

- les écarts de la température d'essai nominale
- les écarts de la durée d'action nominale du corps de pénétration
- l'humidité et les restes de lubrifiants ou solvants

# **2 Domaines d'utilisation**

Les duromètres Shore numériques permettent de déterminer la dureté d'échantillons et composants en élastomères.

Shore A : caoutchouc mou, PVC, silicone, polyuréthane, polystyrène, etc.

Shore D : caoutchouc dur, verre acrylique, thermoplastiques, Téflon, etc.

## **2.1 Procédés de mesure normés**

#### **2.1.1 Normes à appliquer**

Les duromètres Shore numériques correspondent aux normes DIN ISO 18898 DIN 7619-1(anciennement DIN 53505), DIN ISO 7619, DIN EN ISO 868 et ASTM d 2240.

#### **2.1.2 Plages d'échelles recommandées**

Dans les directives VDI VDI/VDE 2616 Feuille 2 et dans les normes indiquées, il est recommandé de n'utiliser que les plages suivantes :

Shore A :  $10 \leq$  Shore A  $\leq 80$ 

Shore  $D : 30 \leq$  Shore  $D \leq 90$ 

Les matériaux avec une dureté Shore A > 80 doivent de préférence être contrôlés selon Shore D et les matériaux avec une dureté Shore D < 30 selon Shore A.

Les valeurs limites pour les plages de mesure sont représentées un peu différemment selon DIN ISO 7619.

#### **2.1.3 Précision dans la pratique**

La durée de maintien réglée influence le résultat de la mesure de la dureté.

Si le temps de maintien est par ex. raccourci des 3 s recommandées à 1 s, on obtient des valeurs de dureté plus élevées. La différence peut s'élever à 2 – 4 unités Shore. Inversement, si la durée d'action de 3 s est prolongée à 15 s, il faut s'attendre à une diminution des valeurs de dureté. Cet effet repose exclusivement sur les propriétés des matériaux.

Pour obtenir des valeurs comparables, il est nécessaire d'effectuer des mesures sous les mêmes conditions, par ex. avec un temps de maintien de 3 s et à l'aide d'un pied.

Il est toujours judicieux d'utiliser la moyenne obtenue à partir de plusieurs mesures individuelles.

#### **2.1.4 Conditions environnantes**

L'essai doit être effectué à (23  $\pm$  2) °C. Des mesures peuvent aussi être effectuées à d'autres températures d'essai. Celles-ci doivent alors être indiquées dans le rapport d'essai.

Il convient aussi de tenir compte de l'influence de la teneur en humidité sur les propriétés de nombreux élastomères.

# **3 Commande**

# **3.1 Description de l'appareil**

## **3.1.1 Vue d'ensemble**

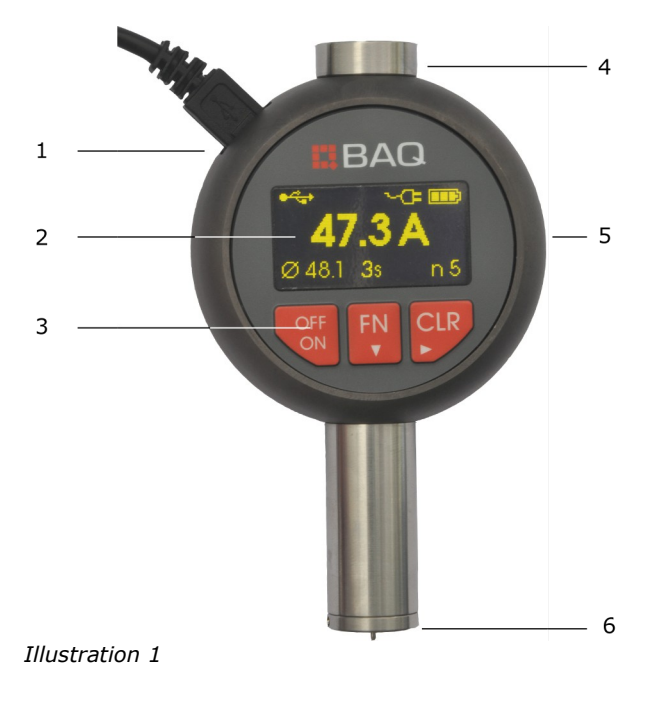

- **1** Interface USB
- **2** Écran
- **3** Clavier
- **4** Fixation du pied
- **5** Boîtier en aluminium
- **6** Surface d'appui

#### **3.1.2 Écran**

L'écran principal est affiché après la mise en service.

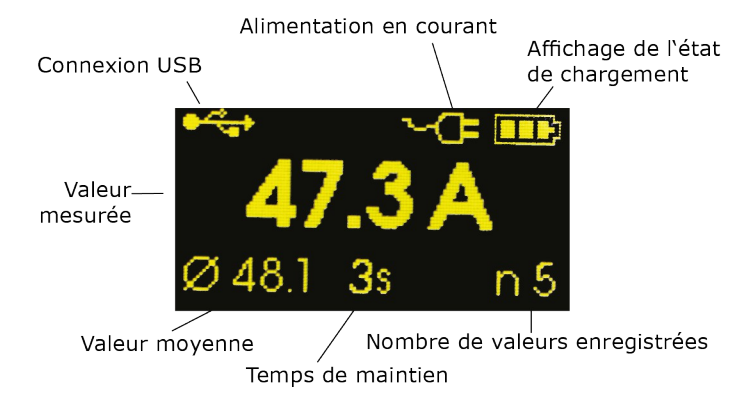

#### **3.1.3 Alimentation en courant**

Le duromètre numérique BAQ a une durée de fonctionnement de 8 heures.

Si l'appareil reste activé sur le temps d'attente, il se met de lui-même hors service en l'espace de 5 minutes.

L'état de chargement est affiché dans la fenêtre principale. Pour recharger l'accu, le duromètre peut être raccordé soit au chargeur USB ou à un PC qui fonctionne via une interface USB.

Lorsque le duromètre est raccordé à une source de courant, le symbole correspondant est affiché dans la fenêtre. Si l'appareil est mis hors service alors qu'il est raccordé à une source de courant, l'accu continue d'être chargé et les symboles correspondants sont affichés. Lorsque le chargement est terminé et que l'accu est plein, l'appareil se met automatiquement hors service et l'écran s'assombrit.

#### **3.2 Fonctions des touches**

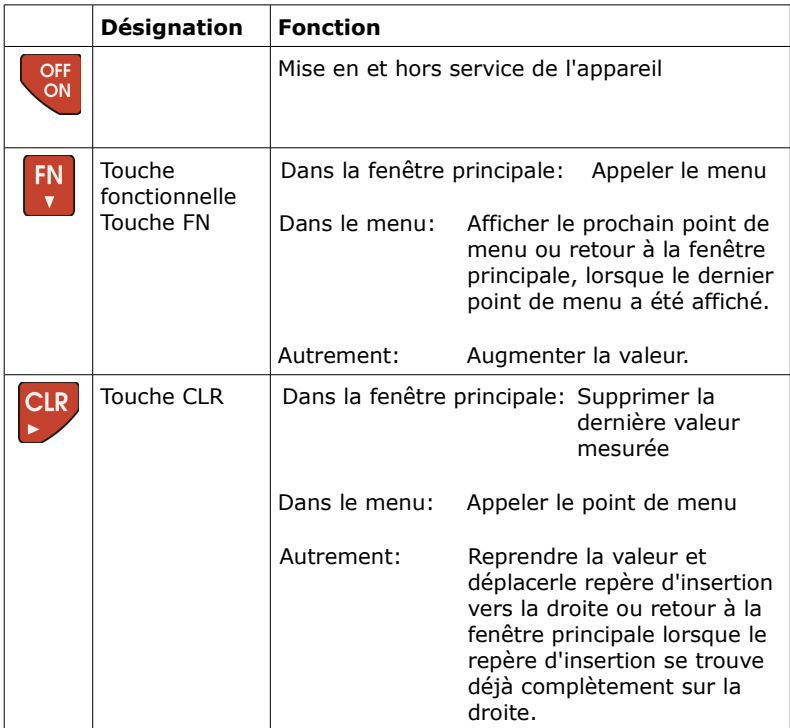

# **3.3 Réglages**

#### **3.3.1 Temps de maintien / Mode valeur maximale**

Pour régler le temps de maintien, appuyez sur la touche fonctionnelle (FN) jusqu'à ce que « Régler temps de maintien » soit affiché sur l'écran. Appuyez ensuite sur la touche CLR.

Le temps de maintien momentanément réglé est maintenant affiché ou alors « M » pour le mode de valeur maximale. Le temps de maintien est augmenté de 1 seconde à chaque fois que la touche FN est actionnée. Si le temps de maintien maximal admissible est atteint, « M » (mode de

valeur maximale) est ensuite affiché. Si la touche FN est actionnée une autre fois, l'utilisateur repart avec le temps de maintien minimal admissible de 1 seconde.

Si le temps de maintien souhaité (ou « M » si une mesure de valeur maximale est souhaitée) est affiché, appuyez sur la touche CLR pour reprendre la valeur et revenir à la fenêtre principale.

#### **3.3.2 Heure/Date**

Pour régler l'heure et la date, appuyez sur la touche (FN) jusqu'à ce que « Heure / Date » soit affiché à l'écran. Appuyez ensuite sur la touche CLR.

L'heure en format actuel « HH:MM » est maintenant affichée.

Avec la touche FN, vous pouvez maintenant augmenter les chiffres sur le repère d'insertion (le chiffre est représenté inversé). Lorsque le plus grand chiffre est atteint, on repart à 0.

Appuyez sur la touche CLR pour déplacer le repère d'insertion sur le prochain chiffre. Si le repère d'insertion se trouve déjà complètement à droite, la valeur est reprise lorsque la touche CLR est actionnée une nouvelle fois.

À la fin du réglage de l'heure, la date peut être entrée. Le réglage s'effectue de manière similaire au réglage de l'heure.

Si l'entrée de l'heure et de la date est terminée, la fenêtre principale est à nouveau affichée.

#### **3.3.3 Langue**

Pour régler la langue sur allemand ou anglais, appuyez sur la touche fonctionnelle (FN) jusqu'à ce que « Régler la langue » apparaisse à l'écran. Appuyez ensuite sur la touche CLR.

La langue réglée momentanément est affichée. Les langues possibles peuvent être parcourues avec la touche FN. Appuyez sur la touche CLR lorsque la langue souhaitée est affichée afin de reprendre le réglage et revenir à la fenêtre principale.

## **3.4 Enregistrement et suppression de données**

Il est possible d'enregistrer jusqu'à 100 valeurs mesurées avec la date et l'heure dans le duromètre.

Le nombre et la moyenne des valeurs enregistrées sont affichés dans la

ligne se trouvant tout en bas de la fenêtre principale. Dès qu'une valeur mesurée valide est disponible, elle est automatiquement enregistrée.

Pour supprimer la dernière valeur enregistrée, vous pouvez :

- a) appuyer sur la touche CLR dans la fenêtre principale
- b) appuyer sur la touche fonctionnelle (FN) jusqu'à ce que « supprimer dernière » soit affiché à l'écran puis sur la touche CLR.

Pour supprimer toutes les valeurs dans la mémoire, appuyez sur la touche fonctionnelle (FN) jusqu'à ce que « Supprimer tout » soit affiché à l'écran puis appuyez sur la touche CLR.

## **3.5 Fenêtre d'information**

Les informations spécifiques à l'appareil sont affichées dans la fenêtre d'information. Le type (Shore A ou Shore D) figure sur la première ligne. Le numéro de série est affiché sur la deuxième ligne.

Viennent ensuite les numéros de version du firmware et du matériel. Le nombre total de mesures effectuées avec ce duromètre figure dans la dernière ligne.

Pour obtenir l'affichage de la fenêtre d'information, appuyez sur la touche fonctionnelle (FN) jusqu'à ce que « Info » soit affiché à l'écran. Appuyez ensuite sur la touche CLR.

Si vous souhaitez revenir à la fenêtre principale, appuyez encore une fois sur la touche CLR.

# **4 Réalisation des mesures**

## **4.1 Dimensions des échantillons et position de mesure**

Les indications sur les dimensions minimales des échantillons varient légèrement selon les normes et les directives (DIN ISO 7619-1 §5).

Un diamètre de 30 mm et une épaisseur d'échantillon de 6 mm suffisent. En cas de matériau plus fin, jusqu'à 3 couches peuvent aussi être superposées. Dans ce cas, aucune couche ne doit avoir une épaisseur inférieure à 2 mm. Si la dureté se trouve dans la plage supérieure de l'échelle respective, une épaisseur de 4 mm et de plus

petits diamètres suffisent éventuellement aussi.

L'écartement du point de mesure du bord de l'échantillon doit s'élever à 12 mm ; l'écartement des empreintes entre elles doit être supérieur à 5 mm.

## **4.2 Réglages des paramètres de mesure**

L'indication du temps de maintien qui peut être réglé sur la « valeur maximale M » doit être renseigné pour chaque mesure. Si une moyenne doit être déterminée à partir de mesures individuelles, ceci doit être réglé comme décrit au chapitre « Réglages » avant le début des mesures.

Les réglages actuels sont affichés dans la ligne d'état inférieure.

## **4.3 Opération de mesure/Manipulation**

Tenez le duromètre perpendiculairement à la surface à contrôler. Appuyez alors le duromètre sans à-coups sur l'échantillon devant être mesuré jusqu'à ce que la surface d'appui touche complètement l'échantillon. La force à laquelle l'appareil est comprimé sur l'échantillon doit être supérieure à la force d'essai maximale. Elle ne doit pas être telle que l'échantillon soit enfoncé à travers la surface d'appui. La force de compression selon la directive VDI 2616/2 s'élève à 12 - 13 N pour Shore A et à 49,5 – 50,5 N pour Shore D. Ces forces ne peuvent bien sûr pas être maintenues reproductibles lorsque les mesures sont effectuées à la main. C'est pourquoi l'utilisation d'un pied est recommandée dans toutes les normes pour obtenir des mesures précises.

Pendant la mise en place, la valeur affichée est constamment actualisée et correspond à la modification de la position du pénétrateur sur la surface d'appui. Après expiration du temps de maintien réglé, la valeur de dureté peut être relevée. Si le duromètre doit afficher la valeur maximale, celle-ci est disponible au plus tard après 2 secondes.

# **5 Connexion à un PC**

Pour établir une connexion avec un PC, le duromètre doit être raccordé à une interface USB du PC par le câble USB fourni. L'appareil s'annonce sur le PC comme interface sérielle.

L'interface est réglée de la manière suivante :

Taux de Baud: 115200 Bd Bits de données: 8 Bits d'arrêt: 1 Parité: aucune Contrôle du flux: aucune Configuration ASCII Insérer une avance de ligne à la fin

Si l'appareil est raccordé pour la première fois à cette interface USB du PC, il est recommandé d'installer le circuit d'attaque sur le PC. Le circuit d'attaque se trouve sur le support de données fourni.

## **5.1 Transfert des valeurs mesurées enregistrées**

Pour transférer les valeurs mesurées enregistrées au PC, appuyez sur la touche fonctionnelle (FN) jusqu'à ce que « Sortir tout » soit affiché à l'écran. Appuyez ensuite sur la touche CLR. Les valeurs sont automatiquement transférées au PC et peuvent être reçues avec l'hyperterminal par exemple.

Pour chaque valeur, une ligne est transférée dans le format suivant :

#### **Nr;Www Mmm dd hh:mm:ss yyyy;Wert\CR**

ce qui signifie:

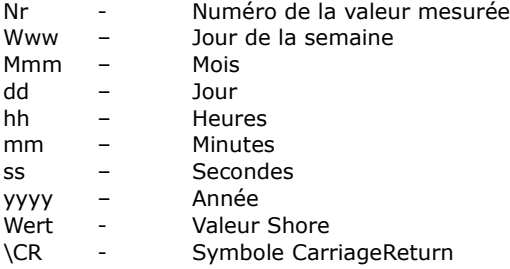

Exemple:

1;Fri Jul 16 13:22:04 2010;63.5 2;Fri Jul 16 13:25:51 2010;62.9

# **6 Entretien et maintenance**

L'appareil doit être manipulé avec soin pour garantir l'obtention de mesures correctes. Le pénétrateur doit notamment être protégé contre les endommagements.

Un contrôle annuel effectué chez le fabricant est recommandé pour vérifier la précision de mesure. Le corps pénétrant est alors contrôlé du point de vue endommagements. La courbe caractéristiques du dispositif de charge est mesurée dans un dispositif d'essai spécial. L'interface USB peut être endommagée lorsque des logiciels externes ou non indiqués dans le manuel sont utilisés pour transférer les informations recueillies dans le duromètre à un ordinateur.

# **7 Rangement et transport**

L'emballage d'origine devrait être utilisé pour ranger et transporter l'appareil. Les fortes secousses, les heurts ou une chute au sol peuvent détruire le mécanisme et fournir de fausses mesures.

# **8 Caractéristiques techniques**

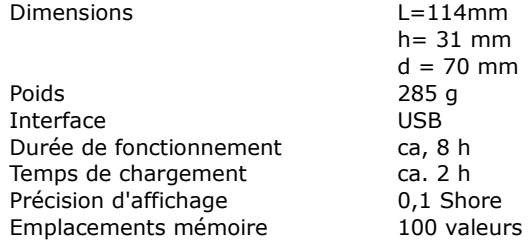

La précision de la courbe caractéristique force/course se trouve à l'intérieur des limites indiquées dans les normes. Les dimensions du pénétrateur et les dimensions de l'appui correspondent aux tolérances indiquées dans les normes. Le pénétrateur consiste en du carbure. Les duromètres numériques BAQ peuvent être réceptionnés par DKD.

# **9 Étendue de la livraison**

• Duromètre Shore (version A ou D)

- Câble USB
- Chargeur USB
- Support de données avec circuit d'attaque USB et manuel E
- Coffret de rangement
- Mode d'emploi

# **10 Accessoires**

#### **Pied** -

Le pied facilite non seulement l'utilisation de l'appareil mais garantit aussi que le duromètre soit toujours à la verticale et posé avec la force correcte. La dispersion des valeurs mesurées peut ainsi être diminuée (voir les remarques au sujet de la précision dans la pratique).

#### **Poids supplémentaire pour le duromètre Shore D** -

On obtient ainsi la force de compression nécessaire.

#### **Jeux de blocs d'essais** -

Shore A (jeu de blocs 7) et Shore D (jeu de blocs 3), pour le contrôle occasionnel des duromètres Shore. Ils ne remplacement pas un calibrage correct.

# **11 Informations relatives à l'évacuation**

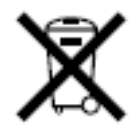

La législation exige des consommateurs le dépôt des piles usagées dans un lieu de collecte approprié, un point de vente ou un entrepôt d'expédition. La poubelle barrée signifie qu'il est interdit de jeter les piles et les batteries avec les ordures ménagères. Pb, Cd et Hg désignent les substances dont les valeurs dépassent les limites légales.

## **11.1 English**

Consumers are legally required to dispose of batteries at suitable collection points, vending points or dispatch bays. The crossed-out wheeled bin means that batteries must not be disposed of in the household waste. Pb, Cd and Hg designate substances that exceed the legal limits.

## **11.2 Deutsch**

Dieses Gerät enthält Batterien. Bitte nicht in den Hausmüll werfen. Entsorgen Sie dieses Gerät am Ende seines Lebenszyklus entsprechend den geltenden gesetzlichen Vorschriften und getrennt vom Hausmüll. Geben Sie dieses Produkt zur Entsorgung bei einer offiziellen Sammelstelle ab.

## **11.3 Italiano**

Per legge, i consumatori sono obbligati a depositare le batterie esaurite presso i punti di raccolta, i punti di vendita o i magazzini di spedizioni. Il simbolo del contenitore dei rifiuti sbarrato indica che è vietato smaltire le batterie con i rifiuti domestici. Pb, Cd e Hg indicano le sostanze presenti con valori superiori alla norma.

## **11.4 Español**

Los usuarios están obligados por ley a depositar las pilas viejas en un punto de recogida adecuado /punto de venta/centro de envío. El contenedor de basura tachado significa: la pilas no deben desecharse en la basura doméstica. Pb, Cd y Hg designan sustancias que se encuentran por encima de los valores establecidos por ley.

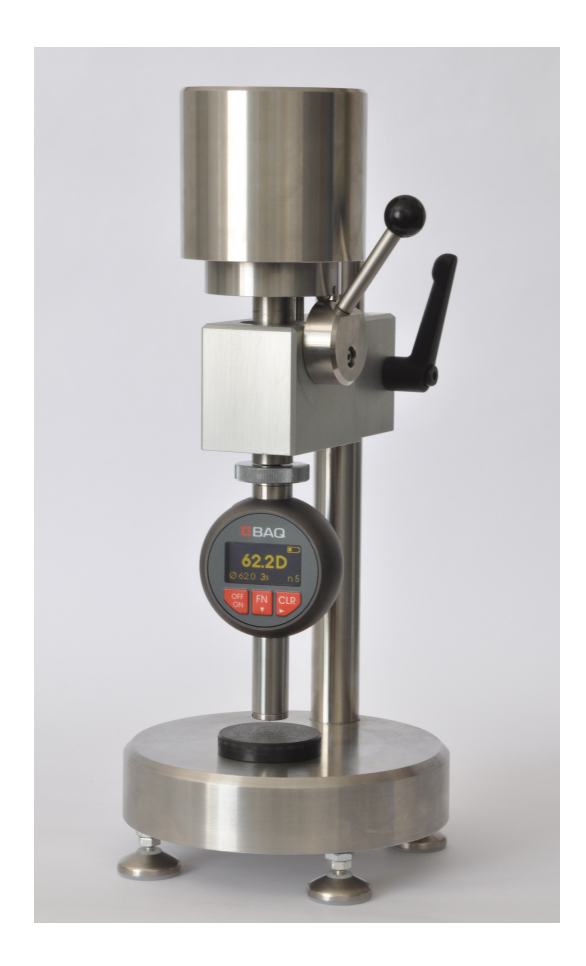

#### **BAQ GmbH**

Bienroder Weg 53 38108 Braunschweig Tel.: +49 531 21 547-0 Fax: +49 531 21 547-20 [www.BAQ.de](http://www.BAQ.de/) E-Mail: baq@baq.de